# **QGIS Application - Bug report #17455 vector layer properties: Wrong CRS reported in the Informations and Metadata tabs**

*2017-11-14 11:46 AM - Harrissou Santanna*

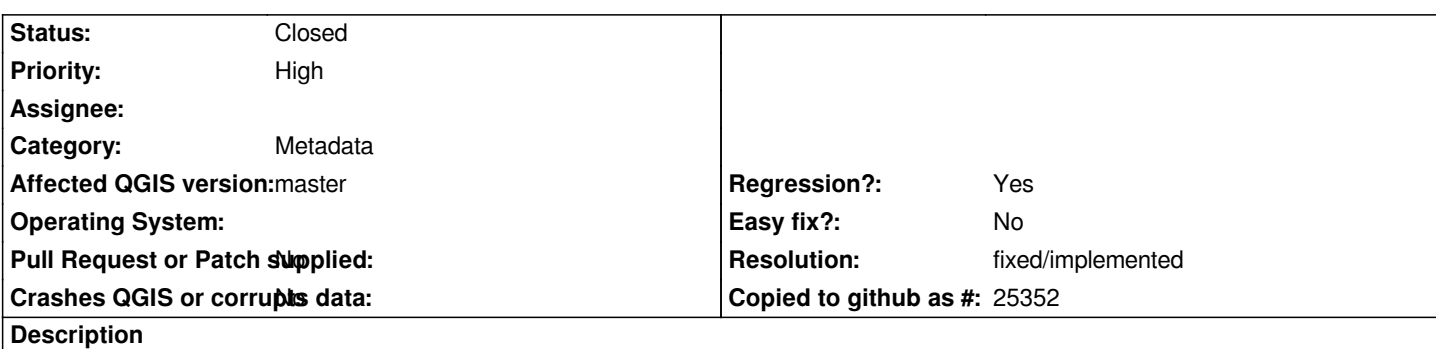

In the Vector Layer Properties, either in the Information tab or Metadata --> Extent one, QGIS reports the layer to be in EPSG:4326 while *it's in EPSG:2154.* 

*No data is in 4326 (actually all are in 2154) and the project is also in 2154*

# **Associated revisions**

## **Revision bf45d0b6 - 2017-12-20 09:46 AM - Etienne Trimaille**

*Crs (#5908)*

- *fix display of CRS if invalid CRS*
- *fix #17455 set an empty CRS if the read CRS from XML is wrong*
- *add warning about empty CRS node when reading XML*

### **History**

# **#1 - 2017-11-14 11:49 AM - Giovanni Manghi**

*- Priority changed from Normal to High*

*- Regression? changed from No to Yes*

## **#2 - 2017-11-15 09:19 PM - Steven Mizuno**

*There is a separate setting for CRS in the Metadata tab, in the Extents tab on the right-hand side of the dialog. This is not set to anything meaningful, but there is a button to set CRS from layer. But it would be much better if this was the default so the user doesn't have to set this.*

*This information has separate storage in the project file.*

*Further, the Information tab is not updated after the Extents tab is updated, until Apply is executed. You have to switch away from the Information tab, then back to it, or OK the dialog and then open it again to see the change.*

*Still more confusing is that the Extents sub-tab in the Metadata tab does not have any indication or place to set spatial or temporal extent (which the heading at the top indicates what this tab is for). And the extent part of the Information tab is blank.*

### **#3 - 2017-11-21 10:56 AM - Etienne Trimaille**

*Harrissou, did you set another CRS in the metadata wizard?*

*Steven, the setting in the metadata wizard has no link with the map layer CRS.*

*Copy/paste from https://qgis.org/api/classQgsLayerMetadata.html#a505921e4bbdce896a66edae02c738567*

*While in most cases these two systems are likely to be identical, it is possible to have a layer with a different CRS described by it's accompanying metadata versus the CRS which is actually used to display and manipulate the layer within QGIS. This may be the case when a layer has an incorrect CR[S within its metadata and a user has manually overridden the layer's CRS within QGIS.](https://qgis.org/api/classQgsLayerMetadata.html#a505921e4bbdce896a66edae02c738567)*

*Further, the Information tab is not updated after the Extents tab is updated, until Apply is executed.*

*This is still in progress in QEP 91 Work package 3 https://github.com/qgis/QGIS-Enhancement-Proposals/issues/91 There is an open PR about small patch to save metadata to its own file*

*About Extents, the form is hidden in the wizard unti[l it](https://github.com/qgis/QGIS-Enhancement-Proposals/issues/91)'[s finished.](https://github.com/qgis/QGIS-Enhancement-Proposals/issues/91)*

#### **#4 - 2017-11-21 11:04 AM - Giovanni Manghi**

*- Status changed from Open to Feedback*

#### **#5 - 2017-11-21 11:48 AM - Harrissou Santanna**

*Harrissou, did you set another CRS in the metadata wizard? This CRS is coming from only the metadata wizard.*

*Hi Etienne. Indeed I didn't set the CRS in metadata wizard. I expected the CRS would be derived from data (ie the one set in QGIS CRS dialog). I always thought that these were kind of information user does not need to manually fill in metadata (but i must confess that i didn't fill metadata for about a decade now)*

*What I don't understand is why the CRS in the metadata wouldn't be the same as the one recognized by QGIS. In case the CRS mentioned in QGIS is right, then all is good. If wrong then the user must edit it and fill the right one so that the metadata is filled with that value.*

*I'm afraid that with the current implementation, people provides data with metadata containing wrong/unrelated CRS information.*

#### **#6 - 2017-11-21 11:51 AM - Giovanni Manghi**

*- Status changed from Feedback to Open*

### **#7 - 2017-11-21 12:01 PM - Etienne Trimaille**

*I agree it should display a warning if both CRS from the layer and CRS from metadata are not the same.*

*The CRS derived from the data is displayed in the `Provider` section.*

#### **#8 - 2017-12-20 09:45 AM - Etienne Trimaille**

- *Status changed from Open to Closed*
- *% Done changed from 0 to 100*

*Applied in changeset commit:qgis|bf45d0b61811b8fb22e526979b749eba04385b6e.*

### **#9 - 2017-12-20 09:48 AM - Etienne Trimaille**

*Steven Mizuno wrote:*

*Still more confusing is that the Extents sub-tab in the Metadata tab does not have any indication or place to set spatial or temporal extent (which the heading at the top indicates what this tab is for). And the extent part of the Information tab is blank.*

*It has been fixed too. There is now a Spatial Extent and a Temporal Extent*

# **#10 - 2018-02-22 11:49 AM - Giovanni Manghi**

*- Resolution set to fixed/implemented*

#### **Files**

*wrong\_crs.PNG 11 KB 2017-11-14 Harrissou Santanna*